## Academic Administrator Stipends

Stipends paid for Academic Administrator, Director and Department Chair/Vice Chair roles are approved through the EVC's office, and entered into the *Additional Compensation* component in UCPath by the AP-Path team.

Departments are responsible for:

- Following the EVC approval process as outlined in the guidelines provided each year.
- Entering and updating fund information via the *Funding Entry* component.
- Auditing UCPath records to ensure all data points are correct.
- Notifyin[g AP-Path@ucsb.edu](about:blank) of any issues with existing stipends in UCPath.

## EVC Approval:

[Instructions](https://evc.ucsb.edu/communications/forms) for the Academic Administrator approval process are sent to department contacts annually. Questions regarding this process should be sent directly to Kelly Hayton a[t khayton@ucsb.edu.](mailto:khayton@ucsb.edu)

## Funding Entry:

Departments are responsible for funding entry on the Academic Administrator positions. [A job aid](https://www.ucpath.ucsb.edu/sites/default/files/2019-02/UCSB%20UCPath%20Position%20Funding%20Entry.pdf) for funding entry can be found on the UCSB UCPath website. Questions regarding funding entry should be addressed to BFS.

- Departments review/update funding entry on positions each year to ensure account information is correct.
- If a new position is created, AP-Path will email the new position number to the department or division contact included on the EVC approval email. Departments enter new funding information onto the position.
- *Administrator Stipends Paid on Professorial Position: In most cases Admin Stipends are paid on a separate position with a job code that corresponds with the role. If a job code for the role does not exist (e.g. CAP Chair), the stipend is input on the Professorial position. In these cases, a separate funding line with the STP Earn Code (distribution = 100%) should be added with the STP account string. This tells the system to pay REG earnings from the main account, and pay STP earnings from a separate account.*

## Auditing UCPath Records:

Departments can view ongoing Additional Pay via the Additional Pay component in UCPath. Navigation: *Peoplesoft Homepage>Payroll Tasks Tile>Payroll Transactions folder>Self Service Transaction Links*:

Select "Create" next to the Additional Pay heading

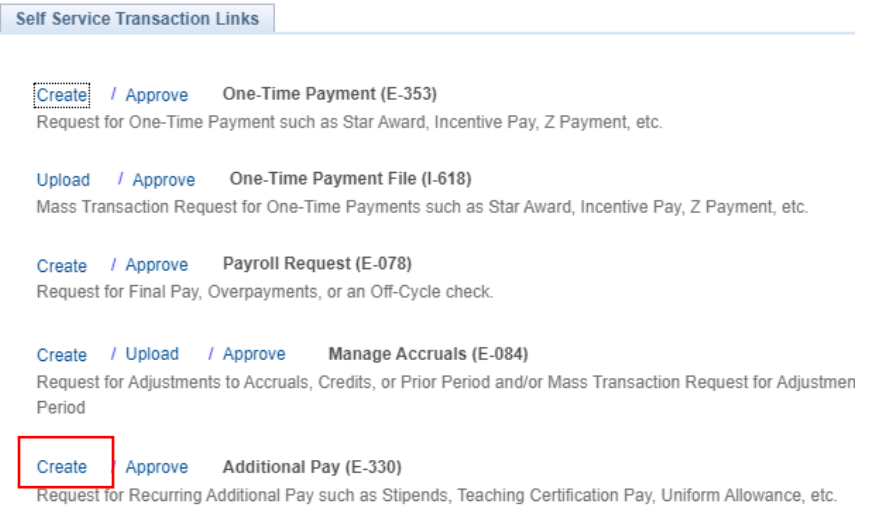

G:\Shared drives\AP - Academic Personnel\AP UCPATH TEAM\Process Manual\Resource Documents\_Campus\Academic Stipends.docx rev 8/21/23

Enter the Employee ID and select the "Get Employees" button. A list of employee records will appear.

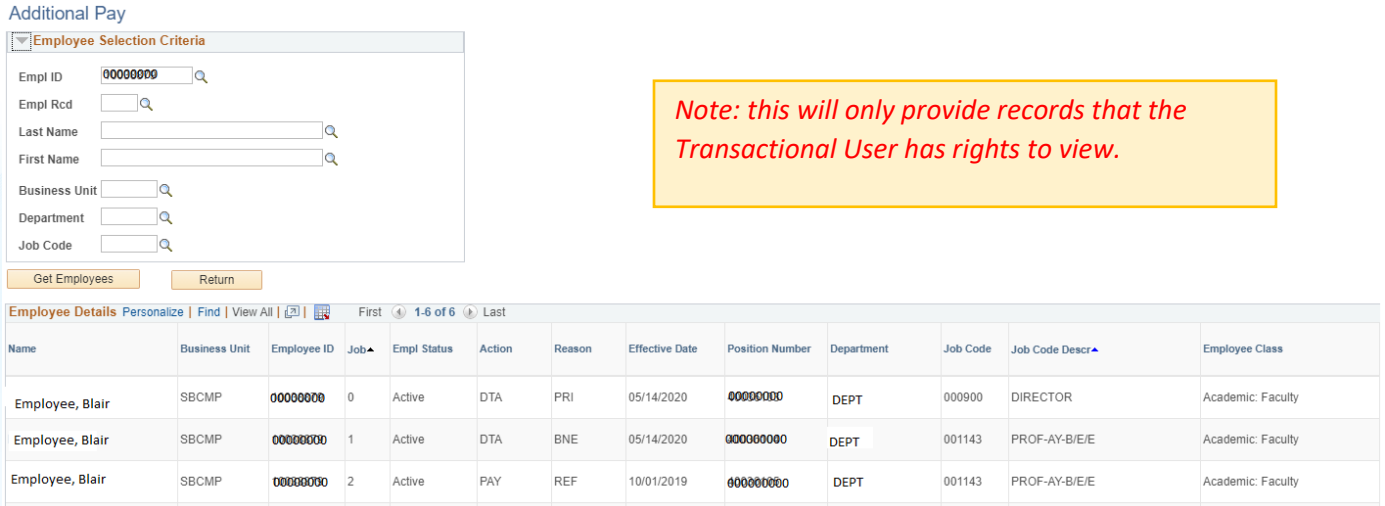

Click on the employee name of the record you want to review. (In this case, the Director position.)

Self Service Additional Pay

Transaction ID NEW Employee, Blair Empl Record: EMP ID: 00000000  $\mathbf{0}$ Find | View All First 1 of 1 2 Last **Current Additional Pay** Find | View All First 4 1 of 1 2 Last **New Additional Pay**  $+$   $-$ \*Earnings Code  $\alpha$ Earnings Code STP Stipend-Admin-Academic **Effective Date** Find | View All First 4 1 of 1 2 Last **Effective Date** Find | View All First 4 1 of 5 D Last **Effective Date** 07/01/2020 \*Effective Date 09/16/2020  $\mathbb{B}$  $+$   $-$ **▼ Payment Details** Find | View All First 1 of 1 D Last ▼ Payment Details Find | View All First 4 1 of 1 D Last Addl Seq#  $+$   $\uparrow$ Addl Sea#: 06/30/2021 New Additional Pay Reason End Date Reason Not Specified  $\checkmark$ BU End Date Pay Period Amt \$1.666.67 Goal Balance Pay Period Amt Goal Amount **Goal Amount Goal Balance** OK to Pay **Applies To Pay Periods** Prorate Additional Pay **Applies To Pay Periods**  $\Box$  Third  $\Box$  Second  $\blacksquare$  First  $\Box$  Second  $\blacksquare$  First  $\Box$ Third **Job Information Job Information** Employee Type Salaried **Standard Hours** 40.00 Employee Type S Standard Hours 40.00 Frequency Type **Compensation Rate Compensation Rate** Frequency Monthly Default Job Data Default Job Data Position: 00000000 **DIRECTOR** 00000000 Position **DIRECTOR Business Unit Business Unit** SBCMP UC Santa Barbara Campus SBCMP UC Santa Barbara Campus Department DEPT Department Name DEPT Department Name Department Job Code 000900 **DIRECTOR** Job Code 000900 **DIRECTOR FTE** 1.000000 FTE 1 000000 Expected Job End Date 06/30/2021 **Employe Status** Active **Expected End Date** 06/30/2021 Employee Status Active

- Current Additional Pay appears on the right side of the page.
	- o Notice the *Effective Date* section above is showing 1 of 5 records. By clicking on the arrow, you can view historical entries and/or when there is more than one Additional Pay associated with the job record.

Information in UCPath should be compared to the approval memo or spreadsheet from the EVC's office:

- If the UCPath record does not match the approval information, please email [AP-Path@ucsb.edu.](mailto:AP-Path@ucsb.edu)
- If the approval information received is incorrect, please work with the EVC's office to revise the approval.
- Issues/questions regarding GL, assessments, deductions or funding should be addressed to BFS via [ServiceNow.](https://ucsb.service-now.com/payroll)

G:\Shared drives\AP - Academic Personnel\AP UCPATH TEAM\Process Manual\Resource Documents\_Campus\Academic Stipends.docx rev 8/21/23